# COMO VOTAR?

Sistema de votação eletrónica . Guia do eleitor

15-29

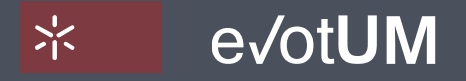

Sistema de votação eletrónica . Guia do eleitor

- 1. Aceda a [https://evotum.uminho.pt](https://evotum.uminho.pt/)
- 2. Selecione **"Autenticação"**  ou **"Autentique-se para votar"**

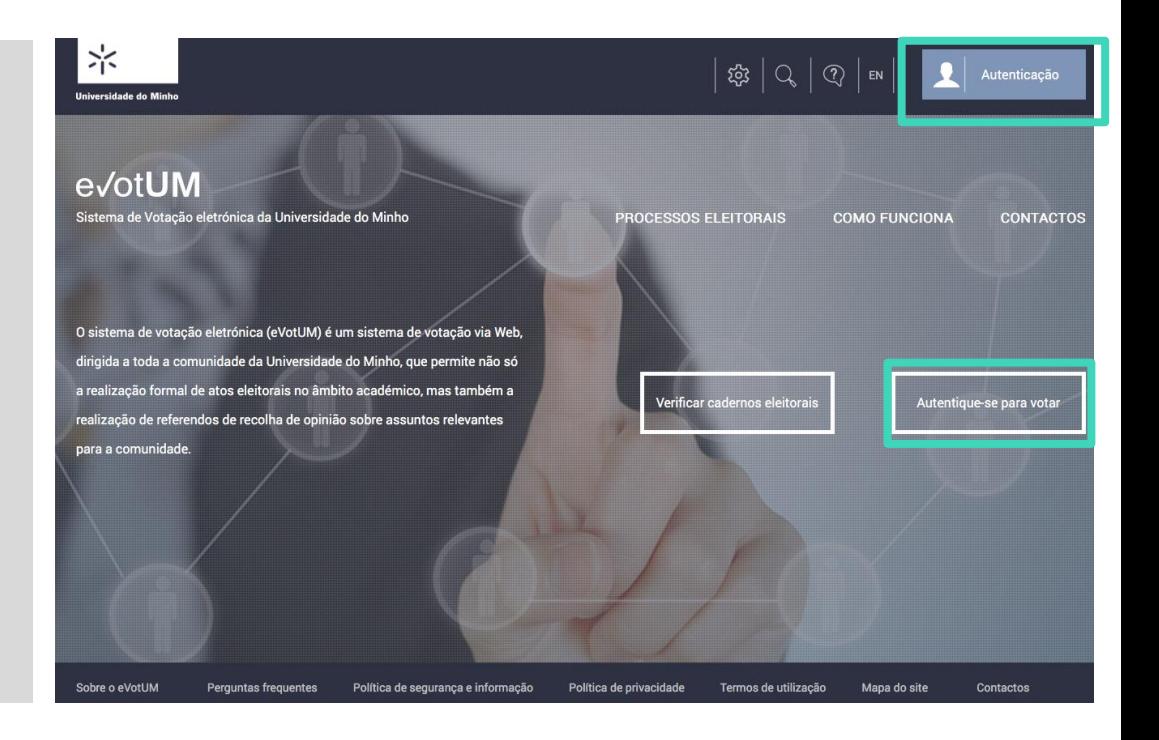

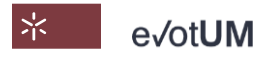

Sistema de votação eletrónica . Guia do eleitor

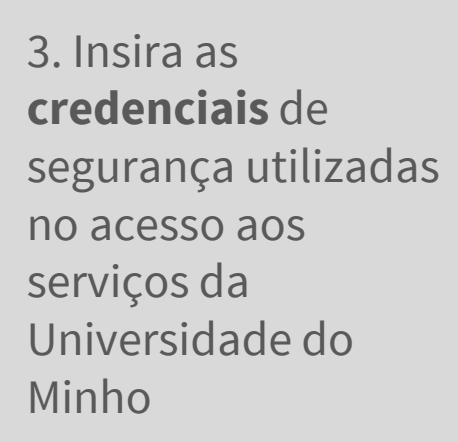

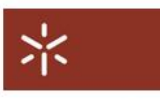

#### **AUTENTICAÇÃO**

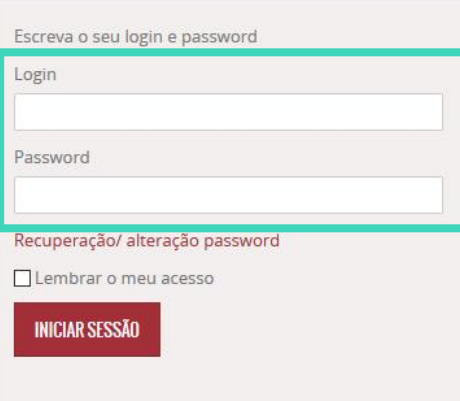

### **CARTÃO DE CIDADÃO**

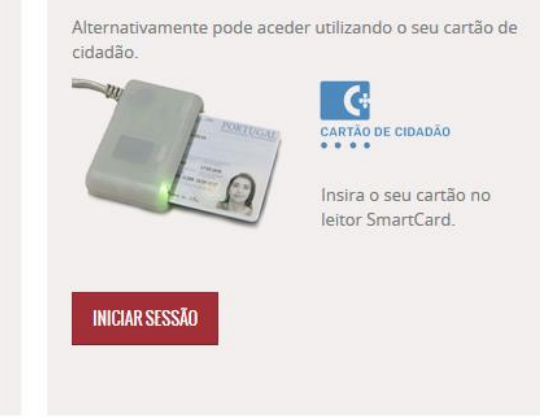

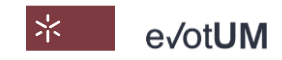

Sistema de votação eletrónica . Guia do eleitor

4. Selecione **"Votar"** no processo eleitoral em causa

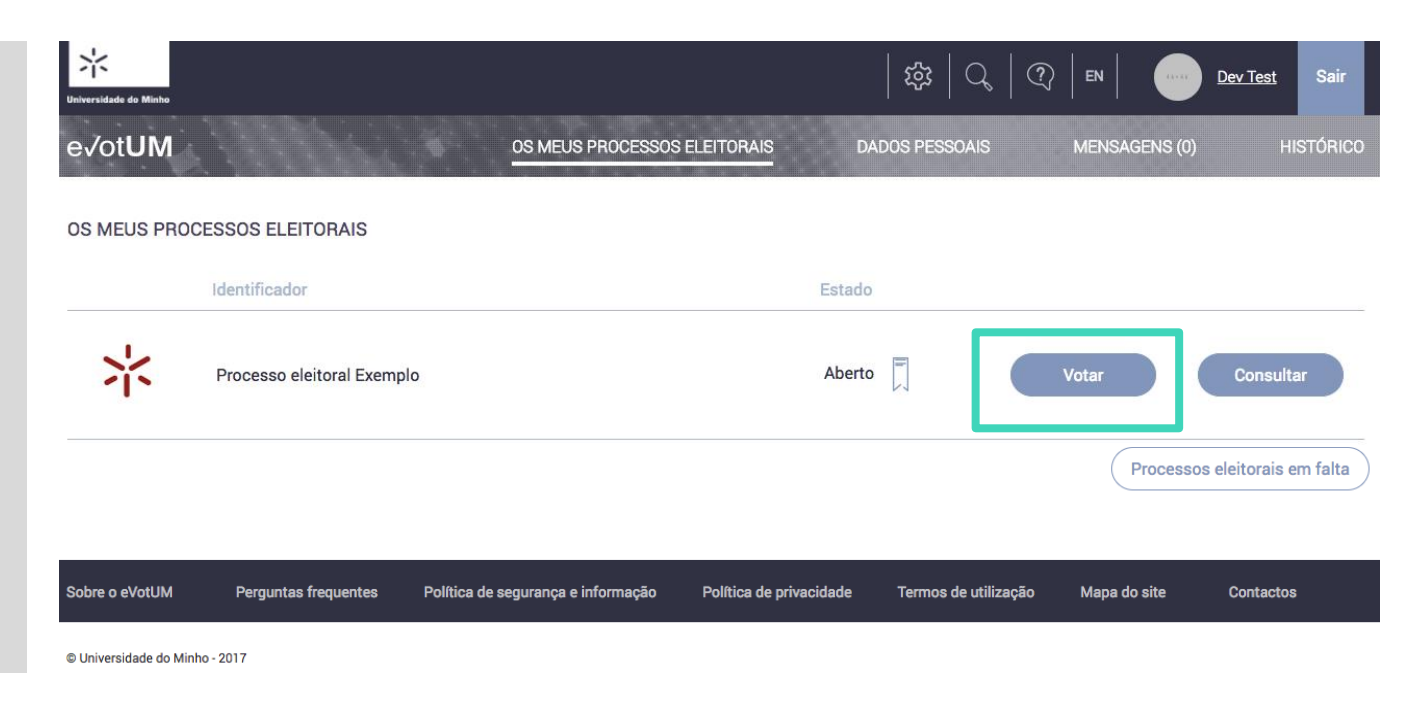

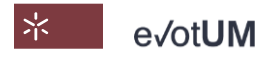

Sistema de votação eletrónica . Guia do eleitor

### 5. **Selecione a eleição**

onde pretende exercer o seu direito de voto.

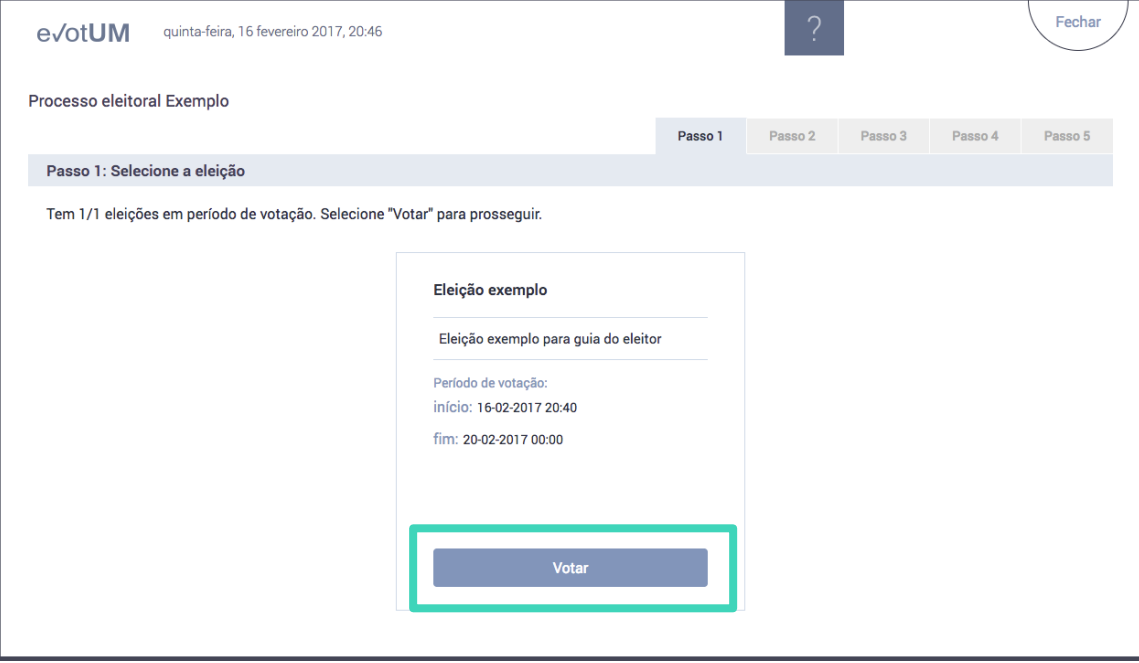

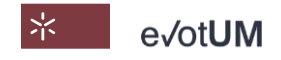

Sistema de votação eletrónica . Guia do eleitor

6. **Selecione candidato/lista** (pode não escolher nenhum, i.e., voto em branco).

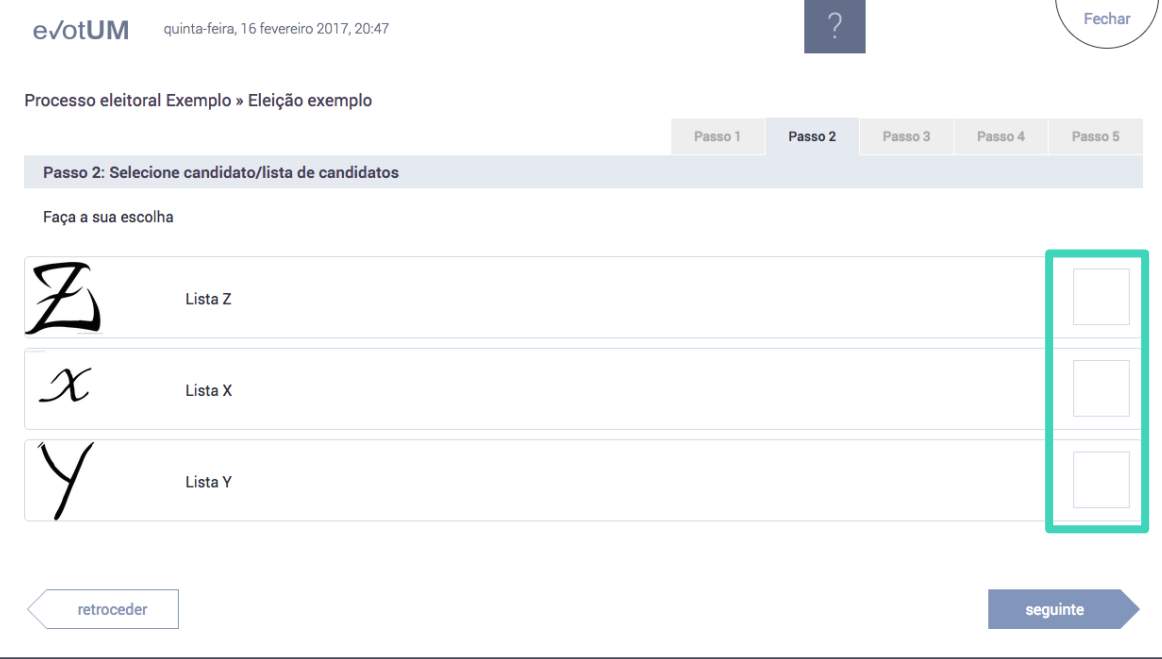

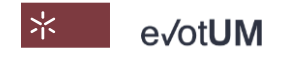

Sistema de votação eletrónica . Guia do eleitor

### 7. **Confirme** a seleção do candidato/lista

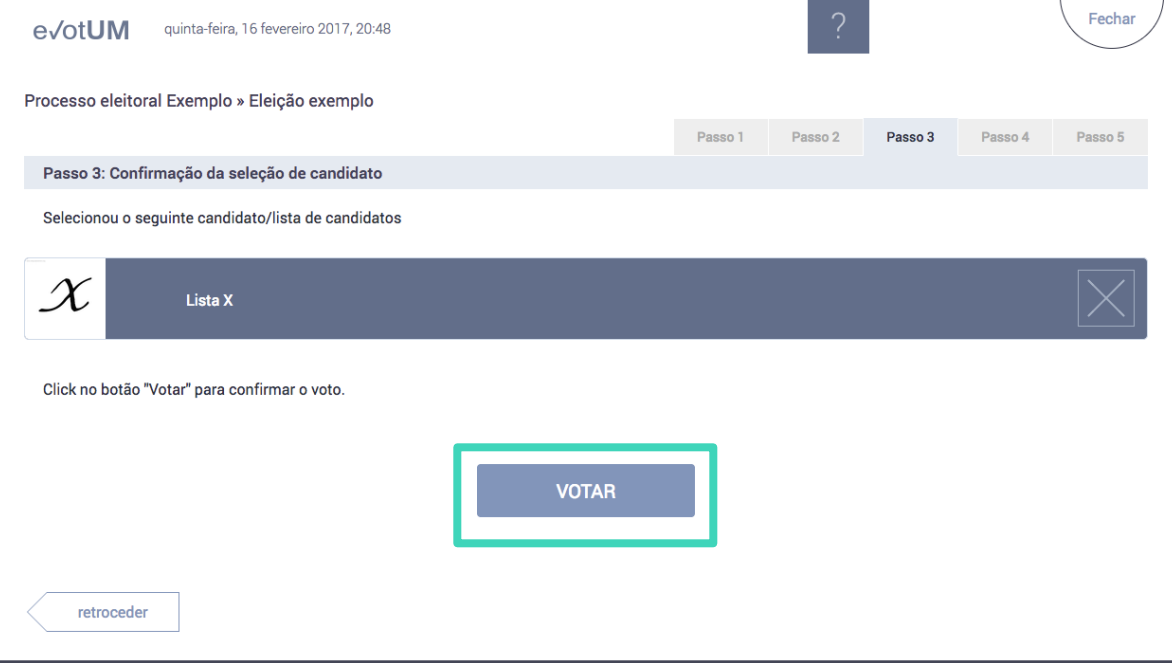

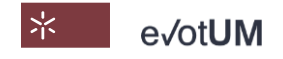

Sistema de votação eletrónica . Guia do eleitor

8. Efetue uma **segunda autenticação** (A) recebendo um **código** por SMS ou e-mail, ou (B) por **Chave Móvel Digital** (serviço de autenticação do Governo Português).

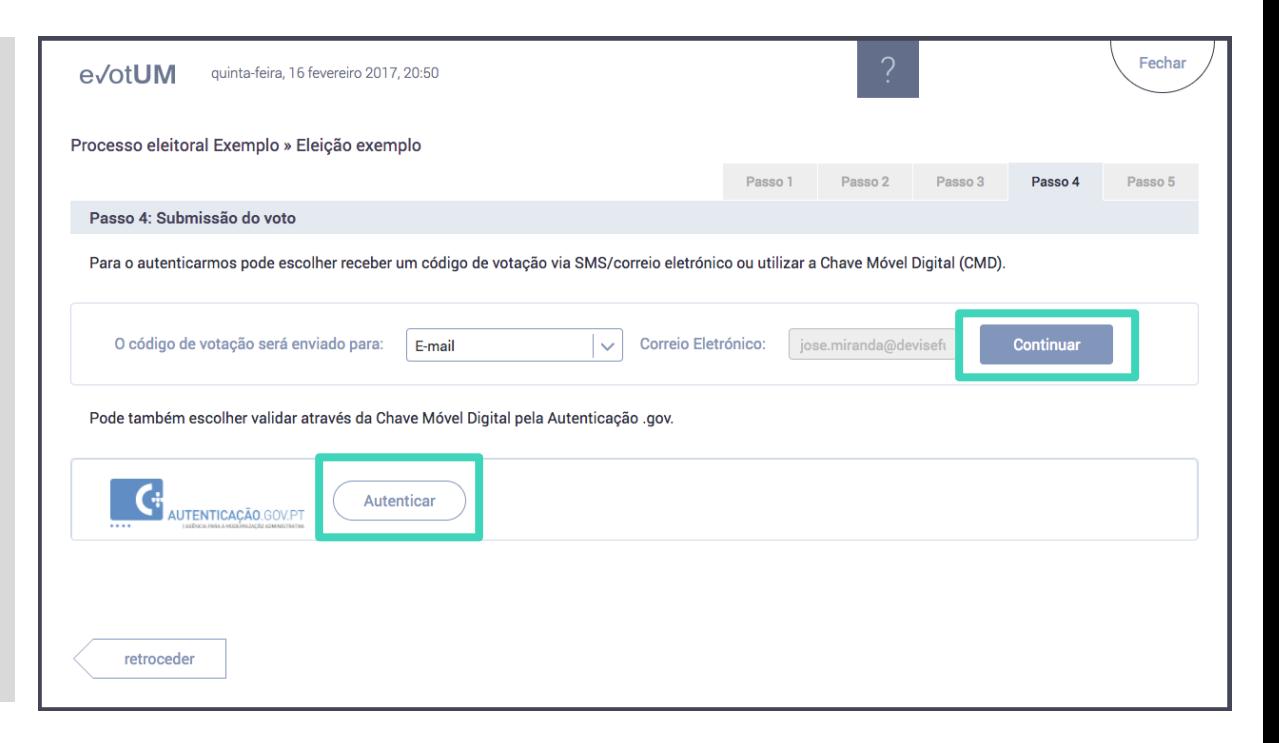

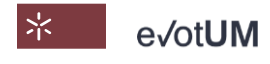

Sistema de votação eletrónica . Guia do eleitor

8. A.1 – Ao selecionar **"Continuar"** recebe um código de votação no seu contacto de email ou de telemóvel.

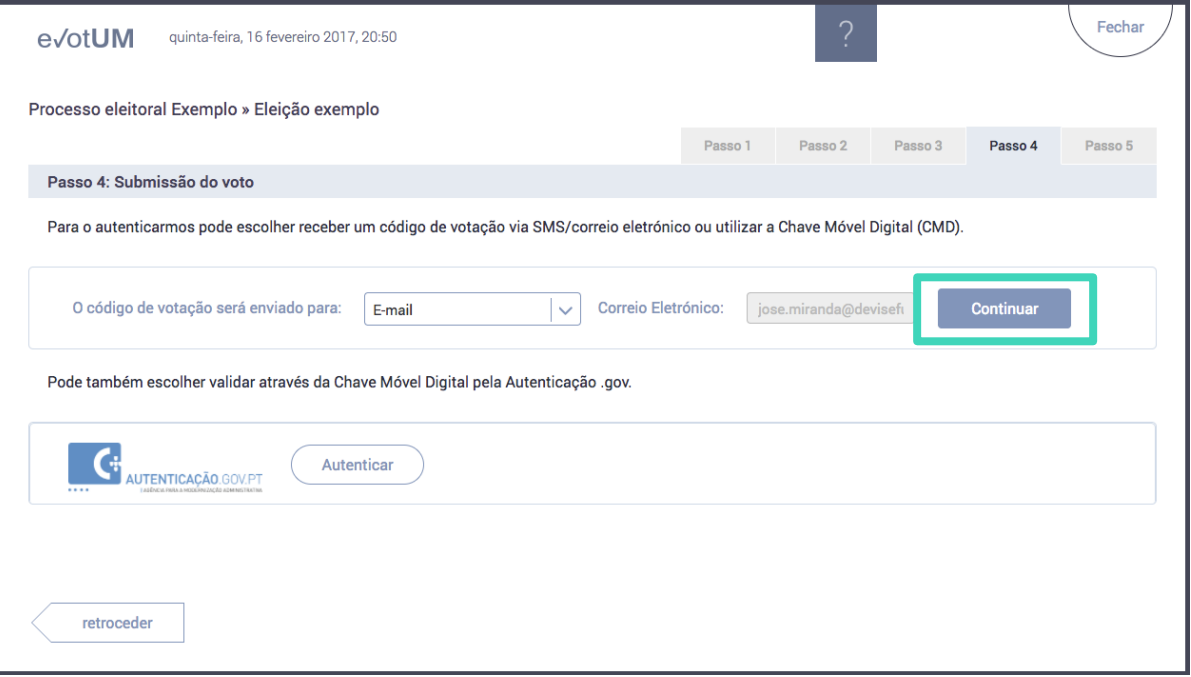

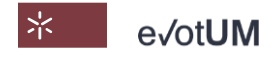

Sistema de votação eletrónica . Guia do eleitor

8. A.2– **Introduza o código** de votação recebido. Ao selecionar **"Votar"**  está a enviar o seu voto para a urna eletrónica.

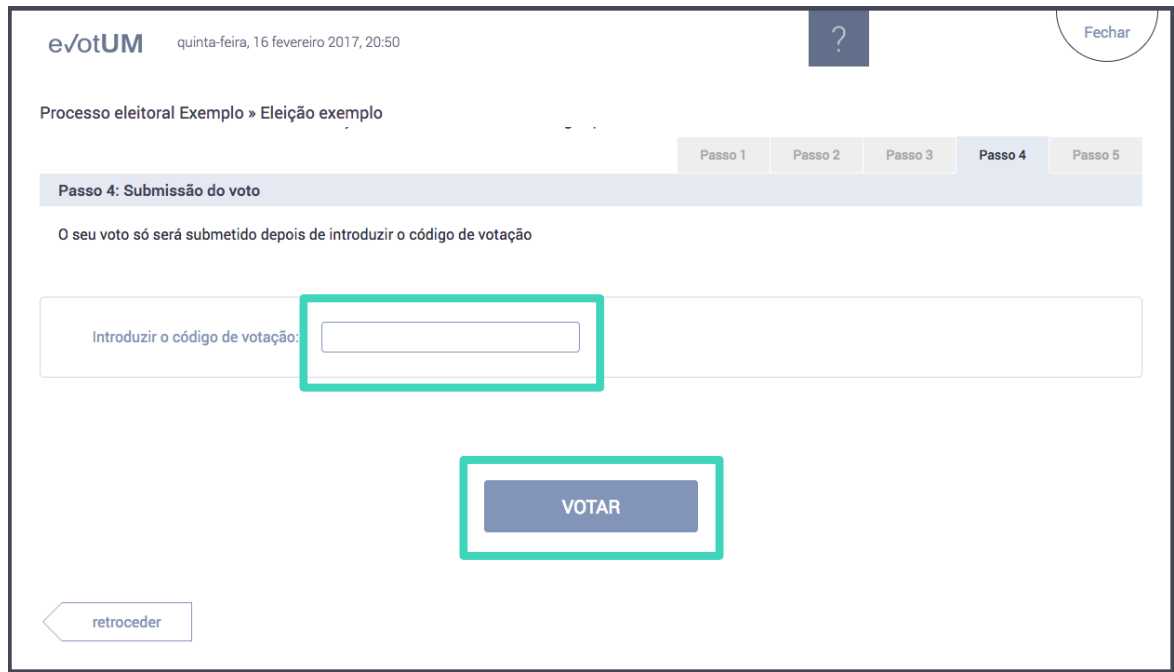

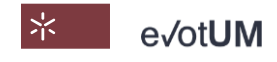